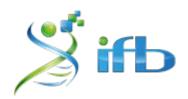

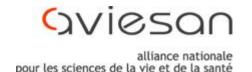

# Atelier scRNA-seq

# Technology for scRNA-seq and data processing

Bastien Job, Gustave Roussy, Villejuif
Rémi Montagne, Institut Curie, Paris
Morgane Thomas-Chollier, IBENS - GenomiqueENS, Paris

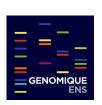

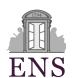

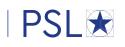

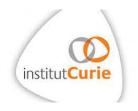

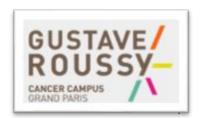

# Organisation of this session

- From cells to nucleotide sequences (reads)
  - focus on the 10X genomics technology
  - how are the reads organised
- Preprocessing : from reads to raw count matrix
  - quality check (FASTQC)
  - mapping (STAR)
  - how is annotation used
  - barcode and UMI treatment

## Global overview of a scRNA-seq experiment

Tissue dissection + cell dissociation

Cell partitioning + mRNA capture

Library preparation + sequencing

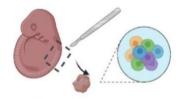

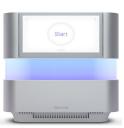

### Global overview of a scRNA-seq experiment

Tissue dissection + cell dissociation

Cell partitioning + mRNA capture

Library preparation + sequencing

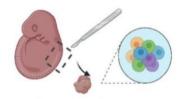

this step enables to treat each cell separately, and capture its RNA while retaining from which cell it originates

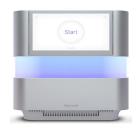

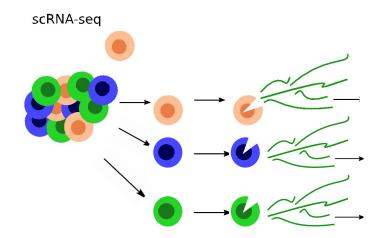

## Global overview of a scRNA-seq experiment

Tissue dissection + cell dissociation

Cell partitioning + mRNA capture

Library preparation + sequencing

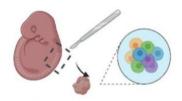

various technologies developed over time for this specific step

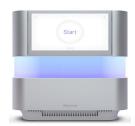

104-

101-

100-

Throughput/cells

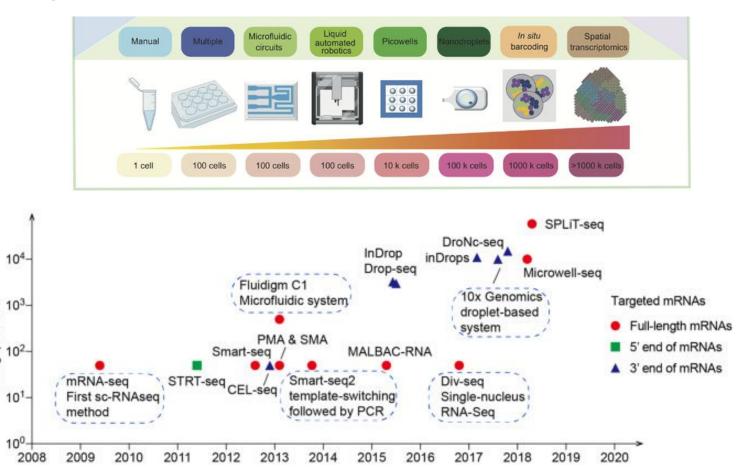

Year

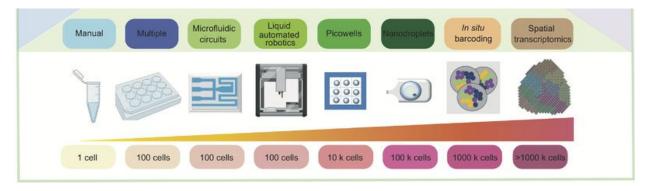

Differences in cell isolation/partitioning: the device can be a simple plate to complex microfluidic machines

The number of cells that can be studied has grown from a handful to >10,000 in 10 years

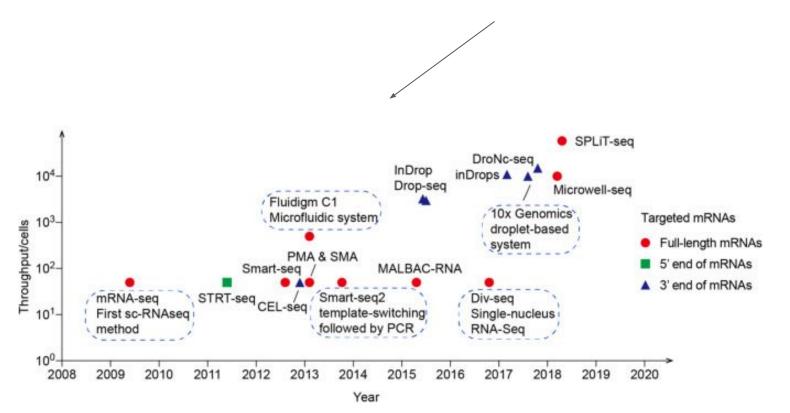

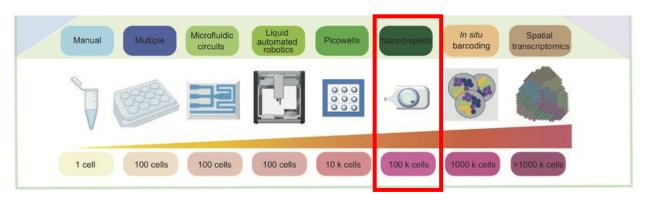

The technology that has enabled widespread usage of scRNA-seq approach is the droplet-based approach proposed by the company 10X Genomics.

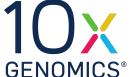

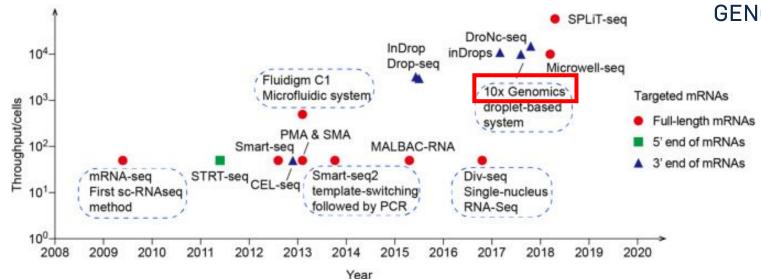

Tissue dissection + cell dissociation

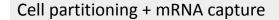

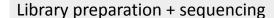

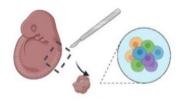

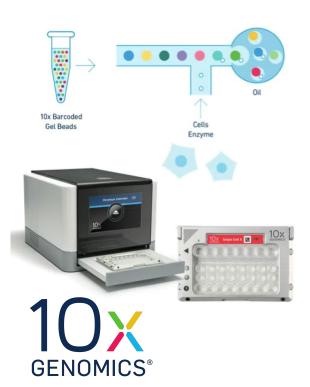

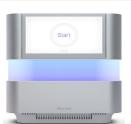

#### Tissue dissection + cell dissociation

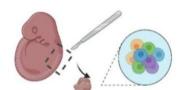

How is the 10X Genomics droplet-based system working?

#### Cell partitioning + mRNA capture

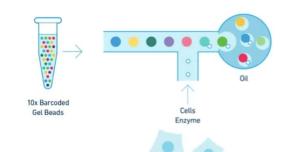

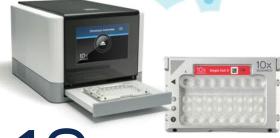

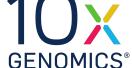

#### Library preparation + sequencing

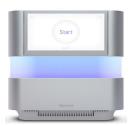

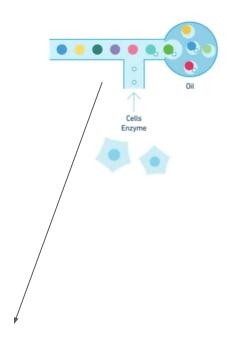

Cells and gel beads arrive in the device from 2 separate channels

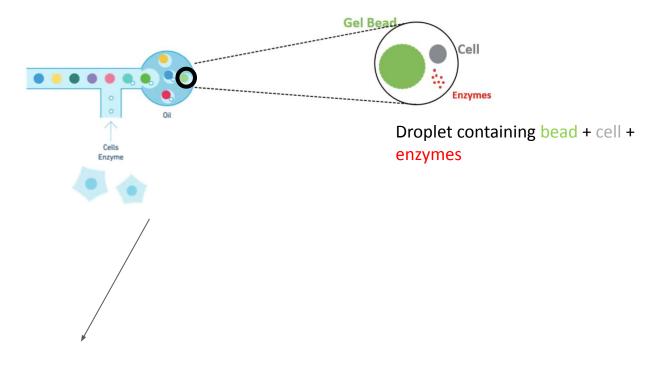

A single cell and a single gel bead (+ enzymes) are then encapsulated in a droplet

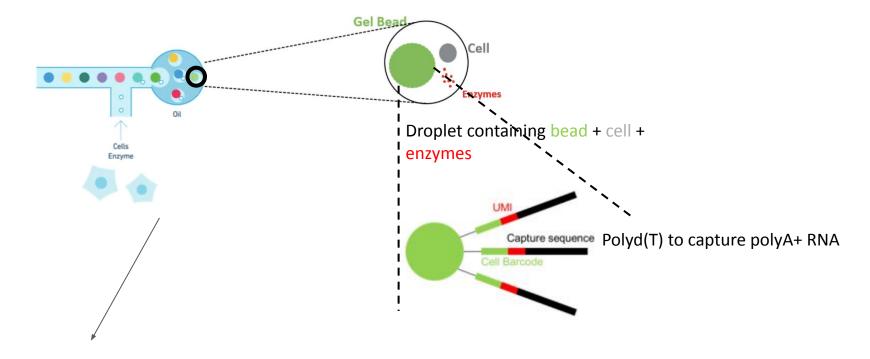

The gel bead is special: it is covered with molecules made of 3 parts

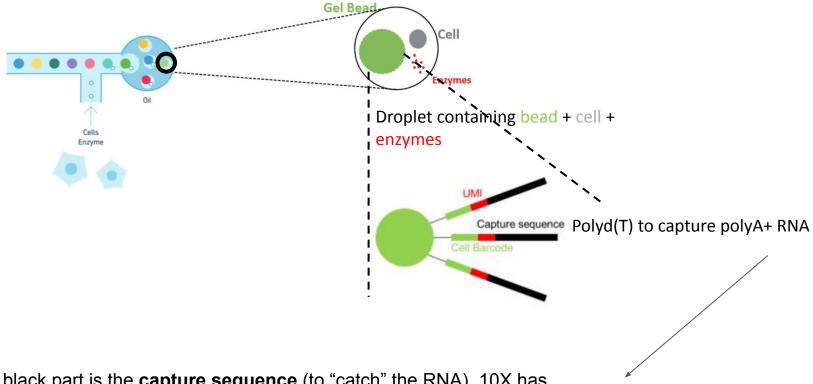

The black part is the **capture sequence** (to "catch" the RNA). 10X has various capture sequences. Here the sequence is polyd(T) to capture RNA that are polyadenylated polyA+.

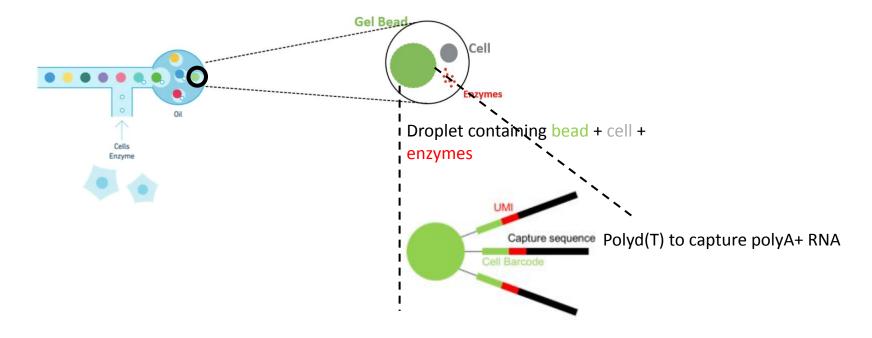

Cell Barcode (16bp) = sequence specific to each bead (so each cell)

The green part is a 16bp sequence named "barcode". This same sequence is all over the bead. These barcodes are created by 10X and the list is available.

16

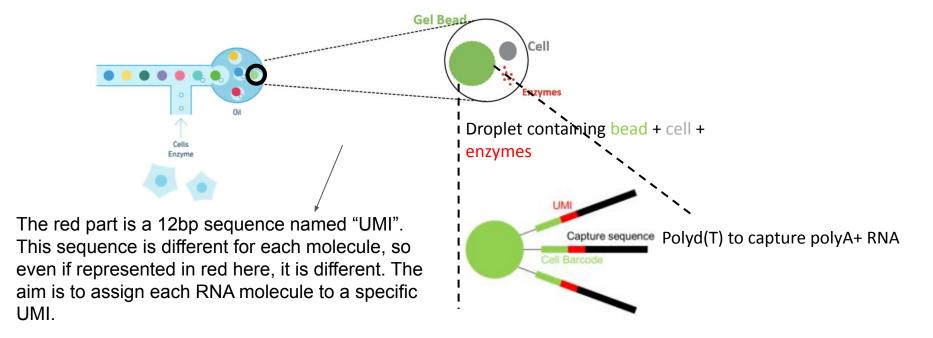

Cell Barcode (16bp) = sequence specific to each bead (so each cell)

UMI (12 bp) = sequence specific to each molecule : Unique Molecular Identifier

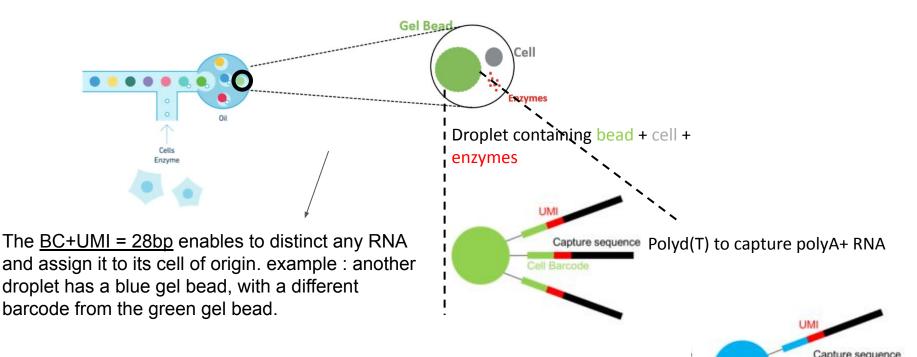

Cell Barcode (16bp) = sequence specific to each bead (so each cell)

UMI (12 bp) = sequence specific to each molecule: Unique Molecular Identifier

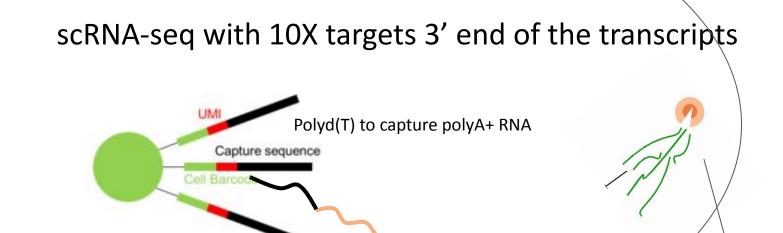

**RNA** 

droplet

5'

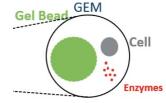

The cell is then lysed within the droplet. RNA is released (but contained in the droplet). polyA+RNA are captured from the 3'end on the polyd(T) sequence

# scRNA-seq with 10X targets 3' end of the transcripts

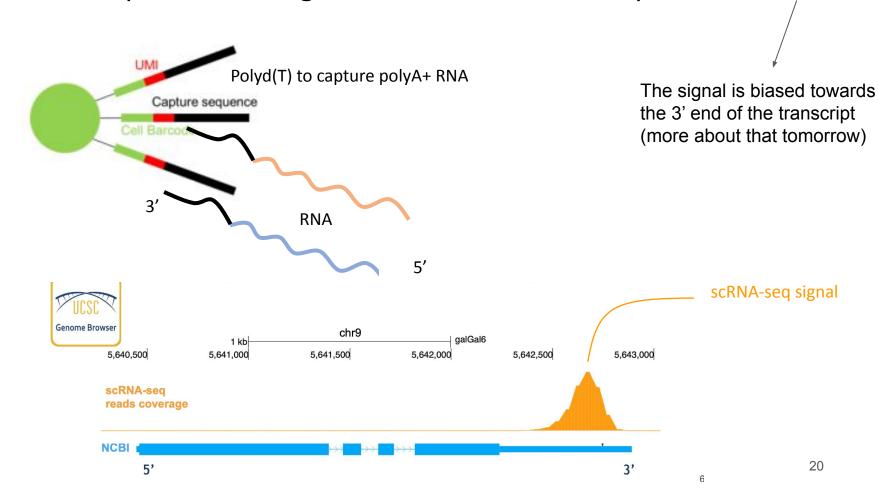

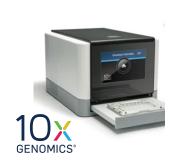

, and of this

At the end of this step, what actually comes out of the 10X Genomics device?

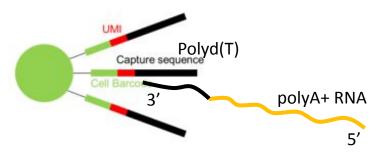

**Cell Barcode** = sequence specific to each cell

**UMI** = sequence specific to each molecule : Unique Molecular Identifier

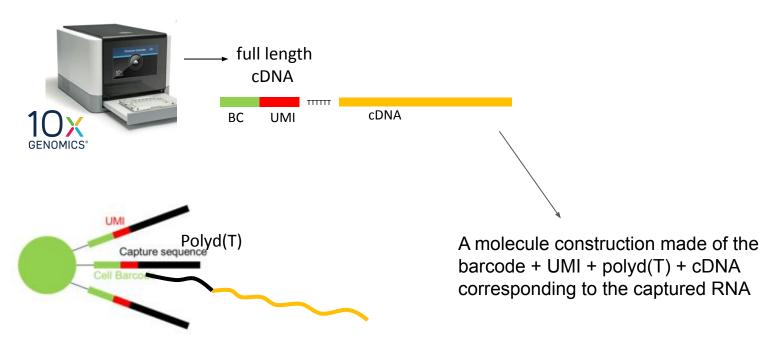

**Cell Barcode** = sequence specific to each cell

**UMI** = sequence specific to each molecule

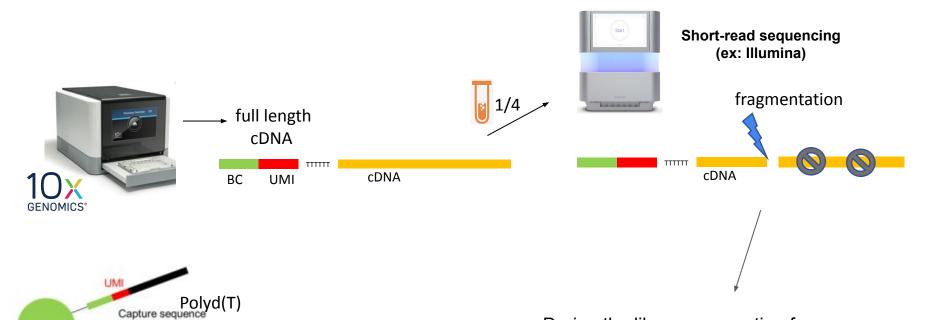

During the library preparation for short-read sequencing, there is a fragmentation step. Only the cDNA portion linked to the BC+UMI+polyd(T) is conserved for sequencing

**Cell Barcode** = sequence specific to each cell

Cell Barcode

**UMI** = sequence specific to each molecule

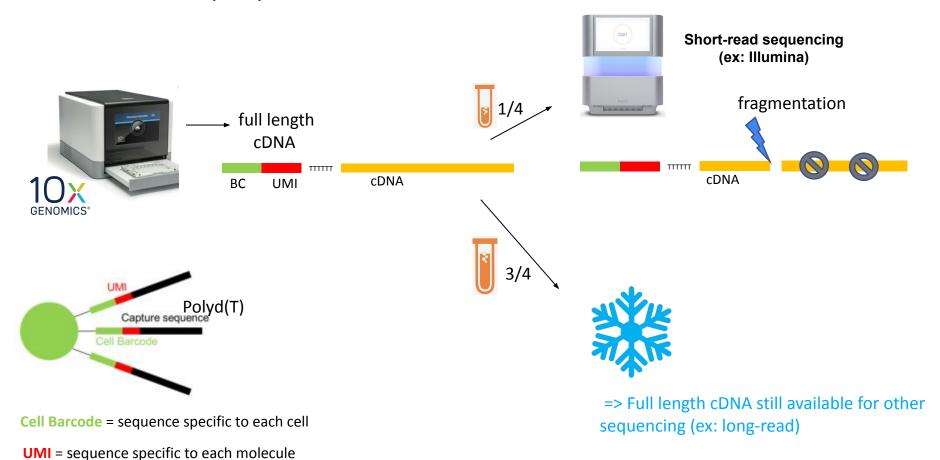

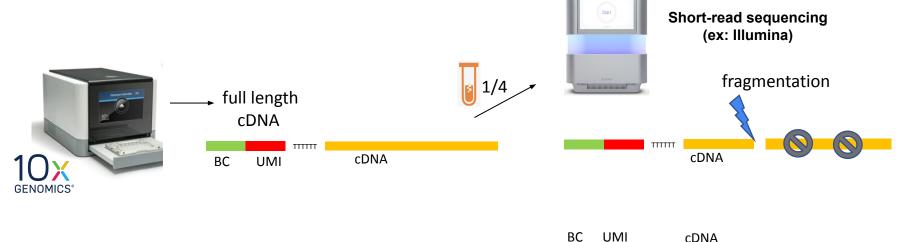

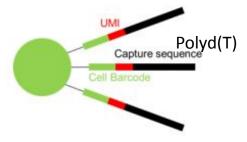

**Cell Barcode** = sequence specific to each cell

**UMI** = sequence specific to each molecule

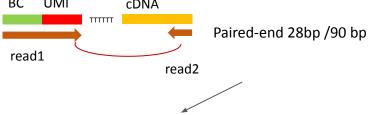

The library is sequenced in paired-end. The read 1 contains the BC+UMI (28bp). The read2 contains a 90bp portion of cDNA. Only read2 corresponds to genomic/biological DNA. Read1 stems from synthetic molecules, not the transcriptome.

# 10X scRNA-seq in a nutshell

#### Tissue dissection + cell dissociation

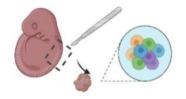

#### Cell partitioning + mRNA capture

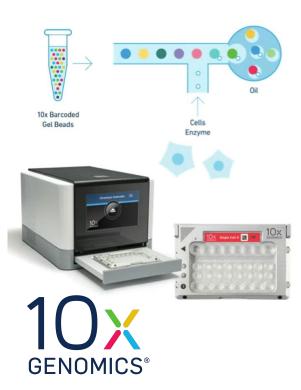

#### Library preparation + sequencing

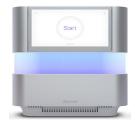

Paired-end 28bp /90 bp

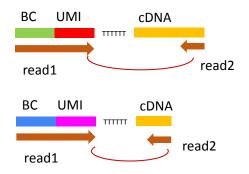

# Biases/limitations of 10X Genomics technology

- Only the 3' end is sequenced (with short-read protocol + 3' kit)
- Max 10,000 cells (but millions on the newer device Chromium X)
- Cell size < 30um otherwise clog microfluidic channels</li>
- 30% polyA+ transcripts captured per cell
- A droplet may contain 2 cells (= doublet)
- Some cell sub-population may be completely depleted/unfound

# Considerations on experiments

- **Fresh cells**: time between dissociation and 10X experiment should be <30min, otherwise cells start to die and result in RNAs wrongly assigned to cells (RNA "soup") and many expressed genes linked to cell death
- Frozen cells : does not work on all cells
- **FFPE**: only in human + mouse, restricted to certain tissues
- Dissociation + Fixation with ACME protocol (acetic acid + methanol + glycerol): requires optimisation but successful on exotic species (GenomiqueENS)
- Charge a bit more cells (25,000)
- Many tests have been done on PBMCs (immune cells) that are natively dissociated.
   Results do not necessarily reproduce on cells dissociated from tissues
- Q&A section of 10X website is very informative:
   https://kb.10xgenomics.com/hc/en-us/categories/360000149952-Single-Cell-Gene-Expression

ACME: García-Castro et al 2021: https://doi.org/10.1186/s13059-021-02302-5

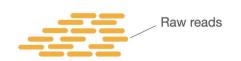

Which result file(s) did you obtain from the sequencing core facility?

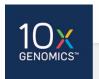

Cell Ranger · pbmc\_1k\_v3 · Peripheral blood mononuclear cells (PBMCs) from a healthy donor

SUMMARY ANALYSIS

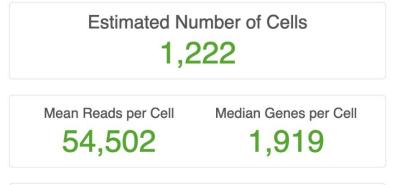

| Sequencin             | g          |
|-----------------------|------------|
| Number of Reads       | 66,601,887 |
| Valid Barcodes        | 97.4%      |
| Sequencing Saturation | 70.8%      |

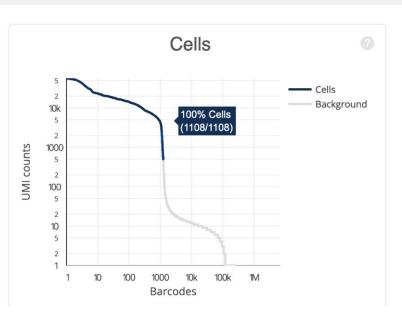

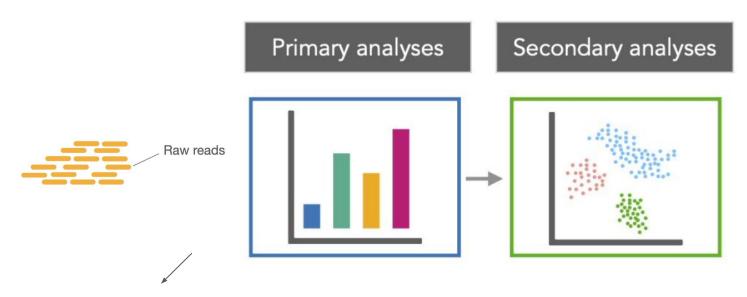

Raw data are the sequence reads. Then the bioinformatics analysis are in 2 phases:
Primary (= preprocessing) and secondary

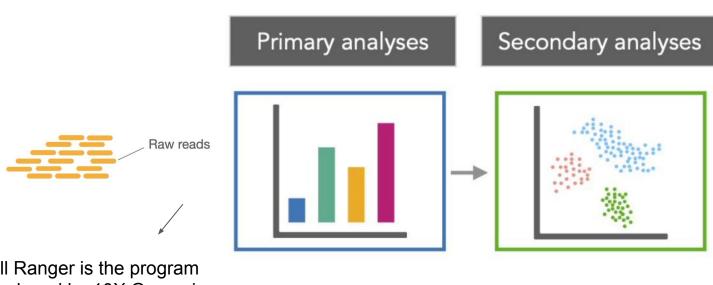

Cell Ranger is the program developed by 10X Genomics to perform the primary analysis (and a bit of secondary)

CellRanger

10

GENOMICS\*

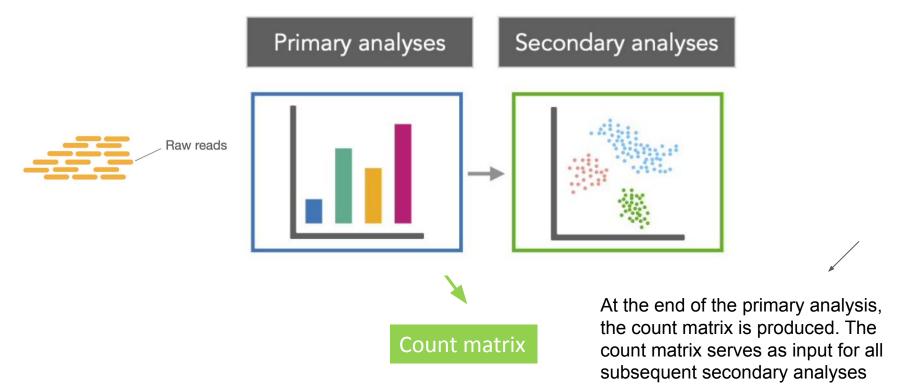

#### What is a count matrix?

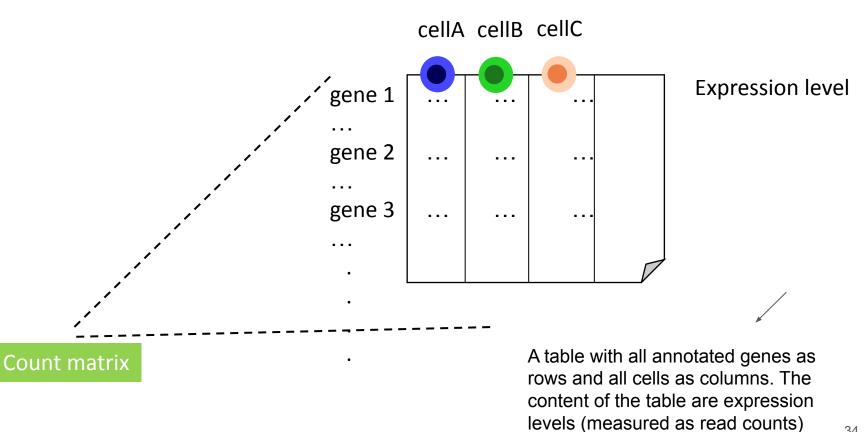

# The processing steps that are often overlooked

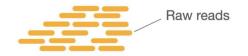

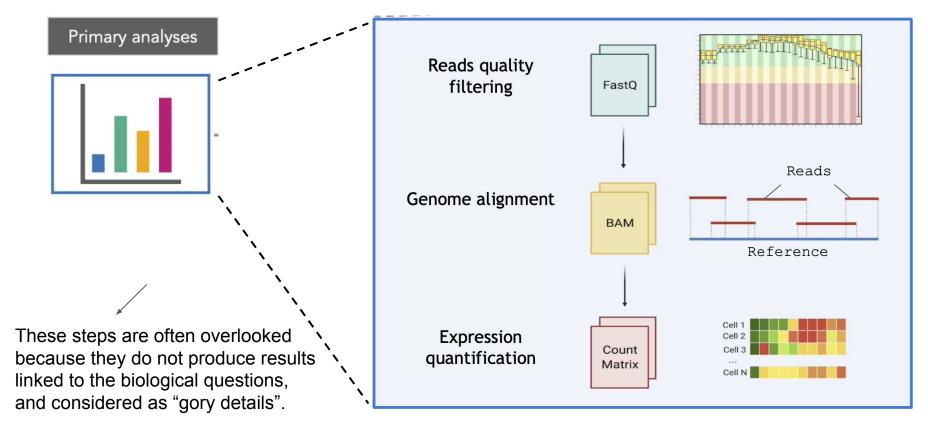

# Primary analyses: Reads

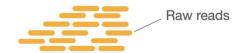

#### Primary analyses

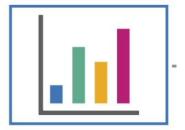

- Results starts by a BCL file (raw base calling from the sequencer). This file needs to be treated to produce the FASTQ files containing the reads
- This steps is done by the program bcl2fastq from Illumina (step "mkfastq" in CellRanger)

this is a detail, we just indicate it here in case you read further about Cell Ranger and step upon the

notion of BCL

## Primary analyses: Reads quality checking

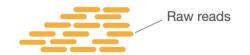

#### Primary analyses

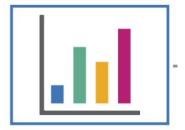

2 FASTQ files:

- one contains all the read1
- one contains all the read2

Paired-end 28bp /90 bp

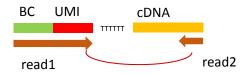

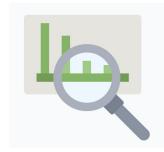

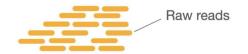

- Dataset name: pbmc\_1k\_v3 => 1000 human peripheral blood mononuclear cells (PBMCs) in human, freely available from 10X genomics website
- 2 files :
  - pbmc\_1k\_v3\_S1\_L001\_R1\_001.fastq.gz
  - o pbmc\_1k\_v3\_S1\_L001\_R2\_001.fastq.gz

10X provides other public datasets, for each application, chemistry...

## Primary analyses: Reads quality checking

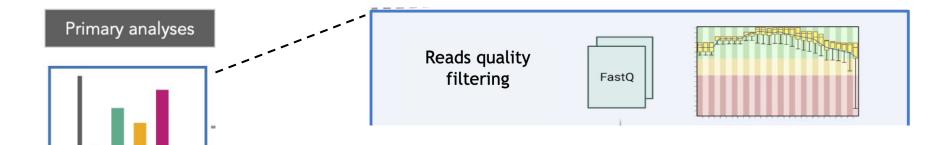

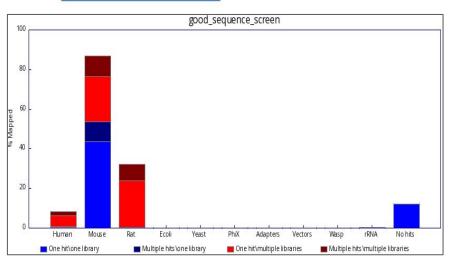

- As for any other NGS experiment, check the quality of the reads with FASTQC.
- FastqScreen enables to check for contaminations with other organisms
- These steps are usually done by the sequencing core facility, ask for these results if not provided

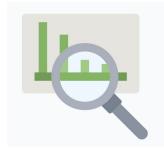

Reads quality filtering

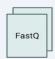

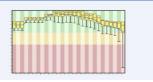

#### **№**FastQC Report

Thu 6 Oct 2022 2022-006sc\_S1\_L001\_R1\_001.fastq.gz

#### **Summary**

- Basic Statistics
- Per base sequence quality
- Per tile sequence quality
- Per sequence quality scores
- Per base sequence content
- Per sequence GC content
- Per base N content
- Common Langth Distribution

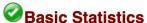

| Measure                           | Value                              |  |  |
|-----------------------------------|------------------------------------|--|--|
| Filename                          | 2022-006sc_S1_L001_R1_001.fastq.gz |  |  |
| File type                         | Conventional base calls            |  |  |
| Encoding                          | Sanger / Illumina 1.9              |  |  |
| Total Sequences                   | 494792037                          |  |  |
| Sequences flagged as poor quality | 0                                  |  |  |
| Sequence length                   | 28                                 |  |  |
| %GC                               | 49                                 |  |  |

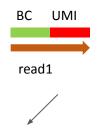

Read1: 28bp 494M reads

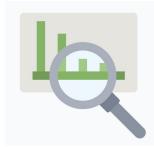

Reads quality filtering

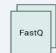

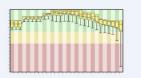

#### Per base sequence quality

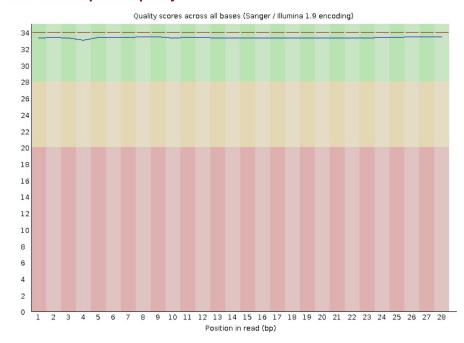

quality is excellent

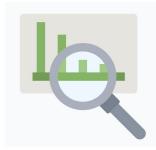

Reads quality filtering

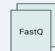

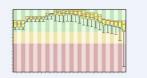

#### **3** Sequence Duplication Levels

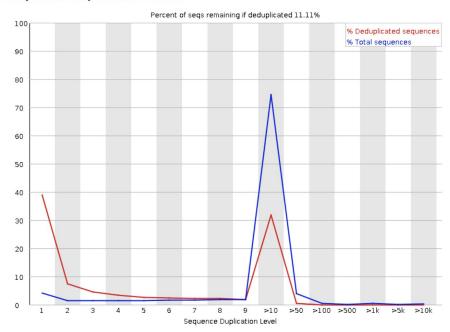

normal to have duplication level because some BC+UMI have amplification biaises

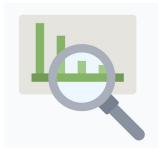

Reads quality filtering

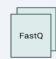

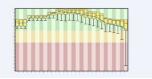

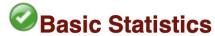

| Measure                           | Value                              |  |
|-----------------------------------|------------------------------------|--|
| Filename                          | 2022-006sc_S1_L001_R2_001.fastq.gz |  |
| File type                         | Conventional base calls            |  |
| Encoding                          | Sanger / Illumina 1.9              |  |
| Total Sequences                   | 494792037                          |  |
| Sequences flagged as poor quality | 0                                  |  |
| Sequence length                   | 90                                 |  |
| %GC                               | 46                                 |  |

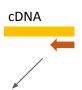

Read2: 90bp 494M reads

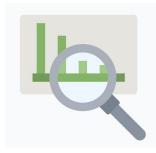

Reads quality
filtering
FastQ

quality is excellent

Per base sequence quality

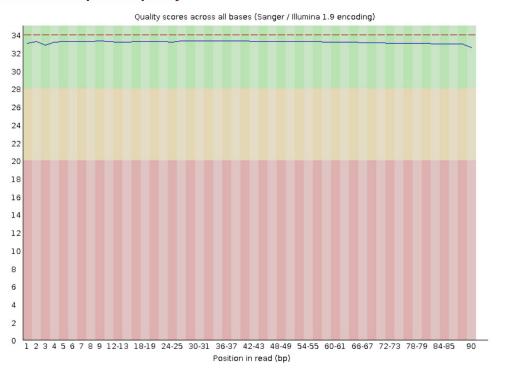

44

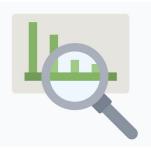

In CellRanger report

Reads quality filtering FastQ

# Sequencing

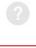

| Number of Reads           | 66,601,887 |
|---------------------------|------------|
| Valid Barcodes            | 97.4%      |
| Sequencing Saturation     | 70.8%      |
| Q30 Bases in Barcode      | 94.1%      |
| Q30 Bases in RNA Read     | 90.2%      |
| Q30 Bases in Sample Index | 91.1%      |
| Q30 Bases in UMI          | 92.7%      |

check the "sequencing" section of the report. The Q30 means "very high quality of bases"

#### Primary analyses: Reads quality checking

Reads quality
filtering
FastQ

- Make sure read1 is of high quality because it contains the BC + UMI, later used to trace back the cell from which originates the RNA
- Ns and highly repeated sequences would impair read assignment.
- Any wrong base => lost read and barcode

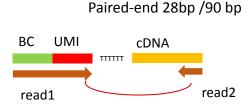

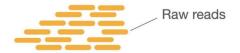

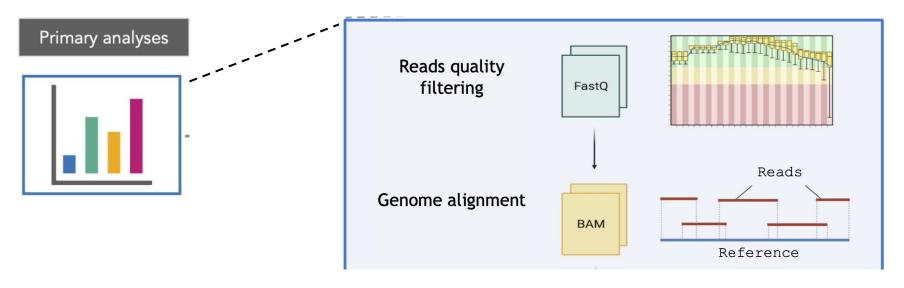

- Read1 and Read2 are then treated separately
- Read2 corresponds to genomic sequence => mapping step (=infer the position on the genome from which the read originates)

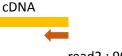

read2 : 90 bp

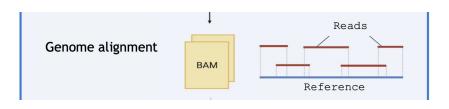

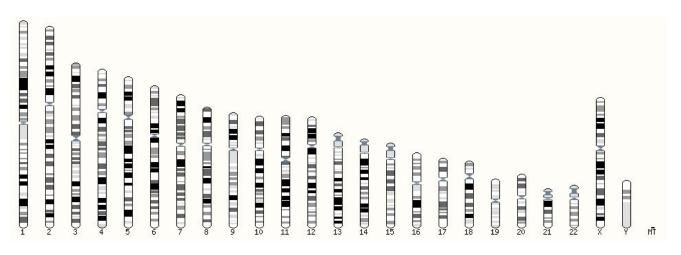

Human chromosomes

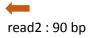

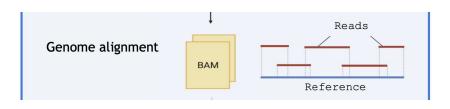

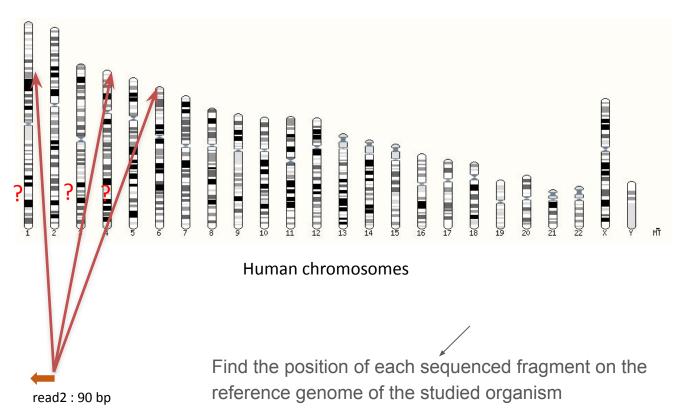

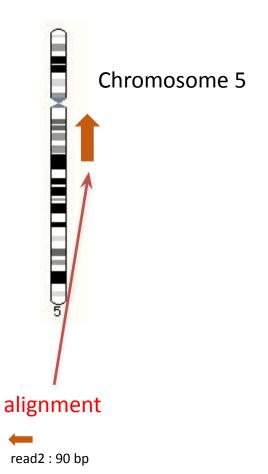

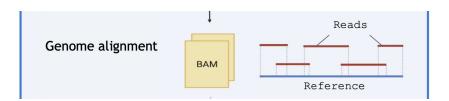

The best alignment is found for this read over the whole genome. Here it is on chromosome 5

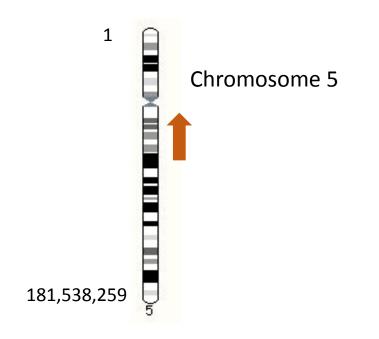

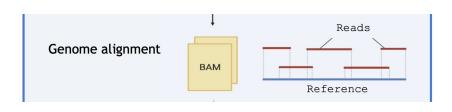

To precise the localisation of the best alignment, a coordinate system is used. First, each position of the chromosome has a particular value, corresponding to its distance from the beginning of the chromosome

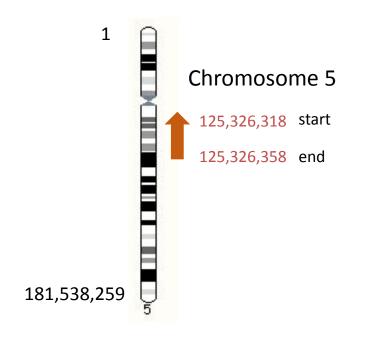

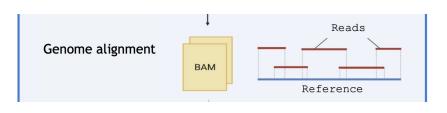

The region of alignment has a **start** and **end** position + strand orientation

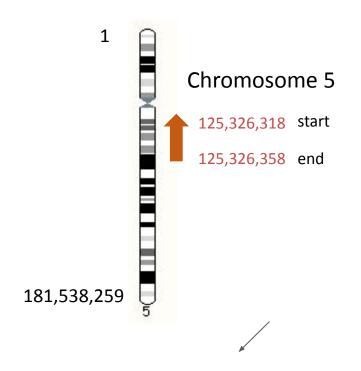

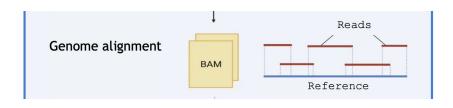

#### Genomic coordinates:

chr5 1

125326318

125326358 -

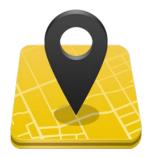

The genomic coordinates is like "GPS coordinates" to locate regions on a genome. The format is :

chromosome start end strand

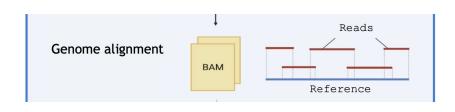

- The mapping step enables to obtain the genomic coordinates of all reads2 for which an alignment has been found.
- The output file is in **BAM** format
- Not all reads can be aligned (contaminations, differences between the sample and reference genome, ...)
- Programs that perform this mapping step are often called "mappers"

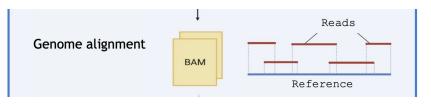

- CellRanger internally uses STAR as the program to align the reads on the reference genome
- The reference genome must be provided in the form of an index
- Ready-to-use genomes index:
  - o human (hg19, GRCh38)
  - o mouse (mm10)
  - both (xenografts)
- For other organisms :
  - Use the genome in FASTA format
  - o convert it with *cellranger mkgtf* and *cellranger mkref*.
- If you use some specific sequences (transgenes), don't forget to provide the sequence and rebuild the index! (otherwise, no reads will be mapped to this region)

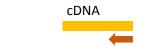

read2

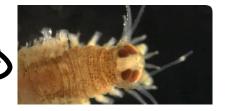

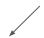

working with user-specific sequences or genomes requires more work because the genome index must be built (computer-intensive)

STAR deals with RNA splicing, a read can be artificially "cut" to map to distant regions from which it originates (=different exons)

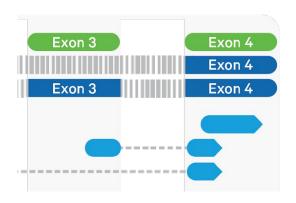

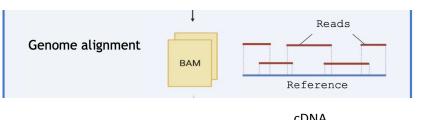

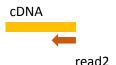

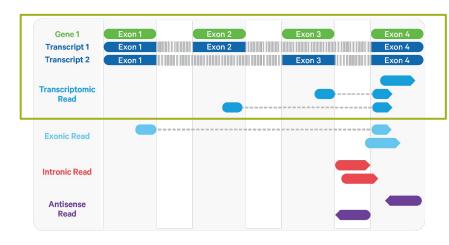

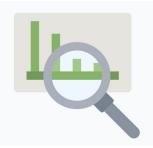

In CellRanger report

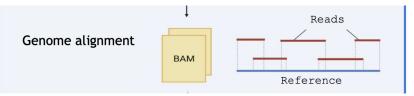

# Mapping

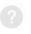

| Reads Mapped to Genome                         | 95.4% |
|------------------------------------------------|-------|
| Reads Mapped Confidently to Genome             | 92.4% |
| Reads Mapped Confidently to Intergenic Regions | 4.8%  |
| Reads Mapped Confidently to Intronic Regions   | 31.1% |
| Reads Mapped Confidently to Exonic Regions     | 56.5% |
| Reads Mapped Confidently to Transcriptome      | 53.7% |
| Reads Mapped Antisense to Gene                 | 1.0%  |

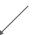

It is normal to have <100% reads aligned to the genome, because the reference genome is not exactly the genome of the studied sample. % will decrease with huge rearrangements (cancer or cell lines) or many SNPs (wild animals)

- Then, the genome annotation is used to assign the reads to genes
- Annotation is provided by genome portals (NCBI, Ensembl, UCSC) or consortiums of researchers working on a same organism
- genome annotation is generally provided as a file in the format GFF or GTF

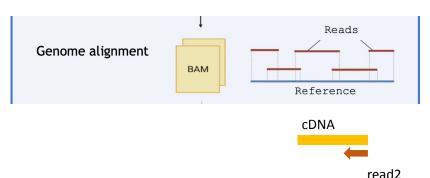

## How is the genome reference annotation used?

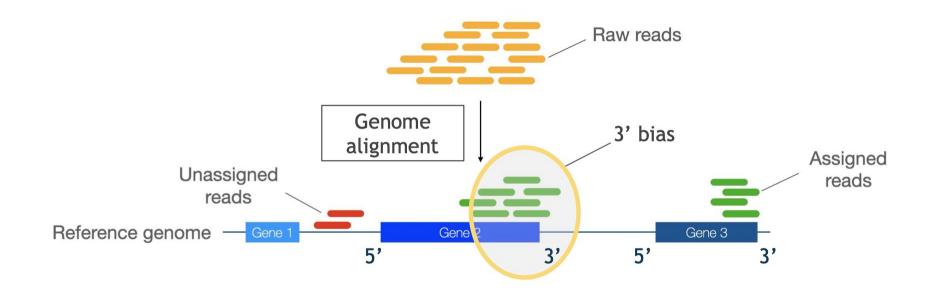

## How is the genome reference annotation used?

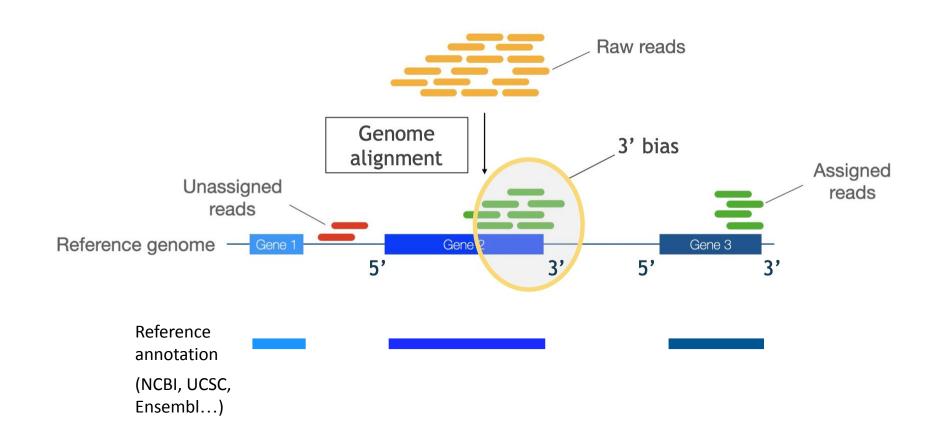

## How is the genome reference annotation used?

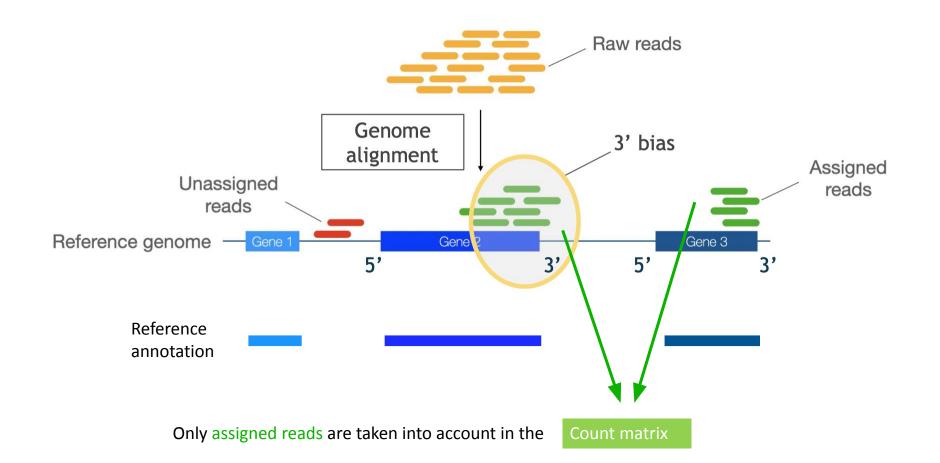

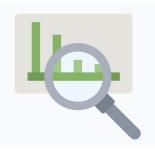

In CellRanger report

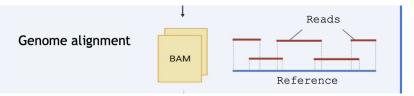

| Mapping                                        |       |            |
|------------------------------------------------|-------|------------|
| Reads Mapped to Genome                         | 95.4% | Unassigned |
| Reads Mapped Confidently to Genome             | 92.4% | reads      |
| Reads Mapped Confidently to Intergenic Regions | 4.8%  | - Gene     |
| Reads Mapped Confidently to Intronic Regions   | 31.1% |            |
| Reads Mapped Confidently to Exonic Regions     | 56.5% |            |
| Reads Mapped Confidently to Transcriptome      | 53.7% | 3          |
| Reads Mapped Antisense to Gene                 | 1.0%  | - Gene 3   |

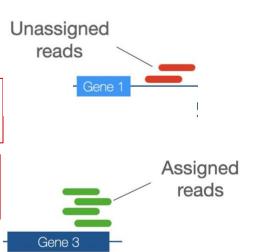

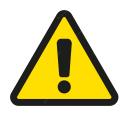

#### Important point on annotation

- Annotation is a crucial parameter (largely underestimated), as reads outside the annotated exons will not be taken into account!
- CellRanger will warn you on the report with the Alert below. In such cases, you
  need to visualise your signal in a genome browser (more on this tomorrow)
  and suspect the annotation may be problematic

#### Alerts

The analysis detected 🛕 1 warning.

|   | Alert                 | Value | Detail                                                                                                  |
|---|-----------------------|-------|----------------------------------------------------------------------------------------------------|
| A | Low Fraction Reads    | 51.5% | Ideal > 30%. This can indicate use of the wrong reference transcriptome, a reference transcriptome with |
|   | Confidently Mapped To |       | overlapping genes, poor library quality, poor sequencing quality, or reads shorter than the recommended |
|   | Transcriptome         |       | minimum. Application performance may be affected.                                                       |

#### Primary analyses: barcode and UMI

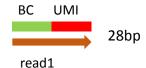

- Read1 is made of BC + UMI
- Barcode and UMI are treated separately

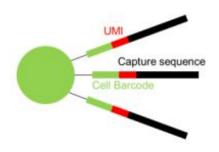

minder : barcode

Reminder: barcode enables to trace back the read to the cell of origin; UMI enables to distinguish each individual molecule

**Cell Barcode (16bp)** = sequence specific to each bead (so each cell)

**UMI (12 bp)** = sequence specific to each molecule: Unique Molecular Identifier

#### Primary analyses: barcode

- Barcode is extracted (16bp)
- 10X provides a whitelist containing all possible barcodes used on the gel beads (~3 million barcodes for the v3 chemistry)
- All barcodes are compared to this whitelist
- Correction: barcodes with 1 difference (1 mismatch) from the whitelist are corrected.
- Filtering: keep only BC in the whitelist.

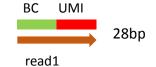

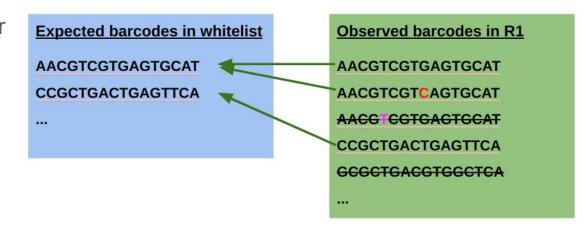

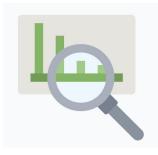

In CellRanger report

| Sequencing                |            |  |
|---------------------------|------------|--|
| Number of Reads           | 66,601,887 |  |
| Valid Barcodes            | 97.4%      |  |
| Sequencing Saturation     | 70.8%      |  |
| Q30 Bases in Barcode      | 94.1%      |  |
| Q30 Bases in RNA Read     | 90.2%      |  |
| Q30 Bases in Sample Index | 91.1%      |  |
| Q30 Bases in UMI          | 92.7%      |  |

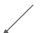

% of valid barcodes is indicated in the report

#### Primary analyses: UMI

BC UMI
28bp

- UMI is extracted (12bp)
- UMI are randomised sequences, there is no whitelist
- Correction: UMI with 1 difference (1 mismatch) from a higher-count UMI are corrected to the higher count UMI if they share a cell barcode.
- Filtering: remove incorrect UMIs:
  - homopolymers (e.g. AAAAAAAAA)
  - Contains 1 or several N
  - contains any base with BASEQ < 10</li>

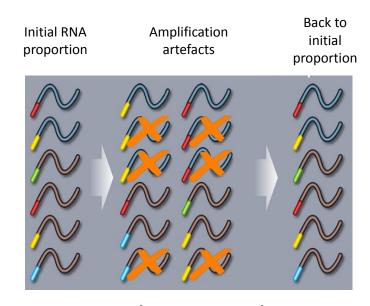

UMI aims at correcting amplification artefacts (more details tomorrow)

## Last step: generation of the count matrix

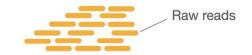

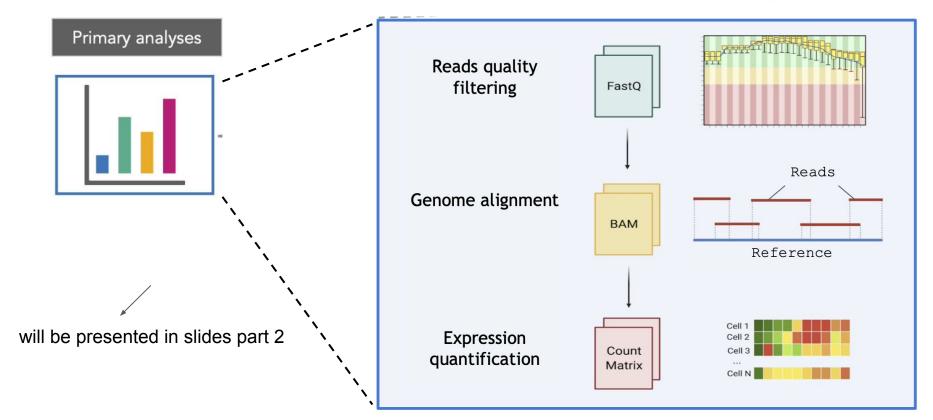

## Overview of the workflow for primary analysis

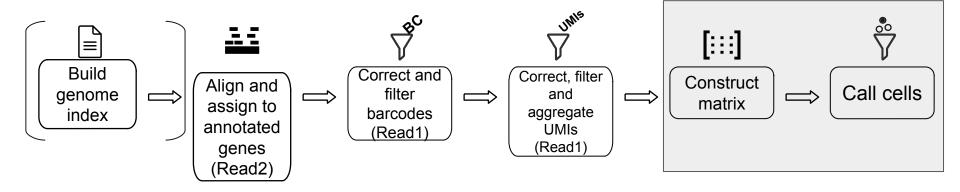

#### Take-home messages

- **Primary analysis is important!** If this step has issues, the resulting count matrix will have issues that will be propagated to all downstream analyses
- These steps are often overlooked
- **Cell Ranger**: program provided by 10X Genomics that perform primary analysis (and a bit more). Cell Ranger is reliable but it is necessary to understand what it does and its limits
- You will hear that "the raw data is the count matrix" => this is wrong,
   remember the raw data are the reads
- Only read2 is mapped to the genome; read1 is synthetic Barcode+UMI
- Alternative ways to perform primary analysis exist

## Acknowledgements

Some illustrations were created by Nathalie Lehmann